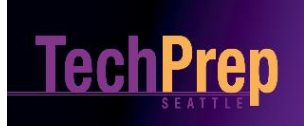

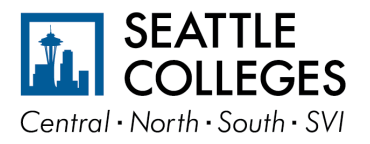

## **SERS – REGISTRATION PROCESS**

## **STUDENT REGISTRATION PROCESS (includes new and returning students)**

- 1. Send students to [http://sers.techprepwa.org](http://sers.techprepwa.org/)
- 2. Have students click on the **Register tab**
- 3. Have students click on **Students Click Here**
- 4. *Students already in the system* log in using their username. Those without a username use their TP# also on the list of current users**. NOTE:** STUDENTS WHO HAVE FORGOTTEN ONLY THEIR PASSWORD CAN USE THEIR BIRTHDAY mm/dd/yyyy
- 5. *Students not in the system* click on **Create Account**
- 6. Follow on screen directions
- 7. If students forget their log in information, *ONLY students who give an email* will be able to access their accounts to see if they have been transcribed, update their information, or get their transcripts. SUGGESTION: Use teacher or parent email if no other is available OR give teacher a copy of roster and include login information on form.
- 8. Once all students are in the system then Register Students
	- a. Click **Register for Classes**
	- b. For School District: Use drop down menu to choose Highline School District
	- c. For High School: Use drop down menu to choose Puget Sound Skills Center
	- d. Can SKIP HS Classes
	- e. For Teacher use drop down menu to choose Teacher
	- f. Can Skip College
	- g. Click on **Go Search!**
	- h. Click in box on left to choose class (ex. Computer Applications 1 High School Class can ONLY register for ONE of the articulated classes with only one college)
	- i. Click **Register** tab in left corner
	- j. If more than one teacher at a high school teaches same course student may need to click on teacher name
	- k. Click **Save & Register** tab in upper left
	- l. Print copy of registration form for student and one for teacher. SUGGEST that you write login information on form for future use.
- 9. AFTER TEACHER ENTERS A & B GRADES IN THE REGISTRATION SYSTEM, STUDENTS WILL BE TRANSCRIBED (NORMALLY IN JULY).
- 10. STUDENTS CAN ACCESS THEIR ACCOUNTS AT ANY TIME TO UPDATE INFORMATION AND TO CHECK TO SEE IF THEY HAVE BEEN TRANSCRIBED. In order to access log on information students *must have an up-to-date email address in their profile*. Again, if student does not have an email, teachers' school email could be used and student could contact the teacher. Students who know their user id can always use their birthday as a password to log on as well.